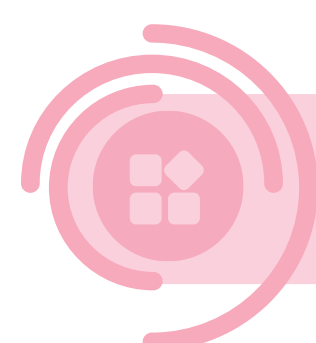

# Data sharing through DjustConnect **DATA CONSUMER**

To enable secure data sharing, with consent of the farmer, some additional steps are needed to use data from a REST API via DjustConnect:

- Request Access to APIs in DjustConnect
- Client SSL certificate, this may be self-signed
- Additional HTTP header: DjustConnect-Subscription-Key  $\mathbb{Z}^2$

This document provides more information on the steps required and some additional functionalities offered by DjustConnect.

## **Contents**

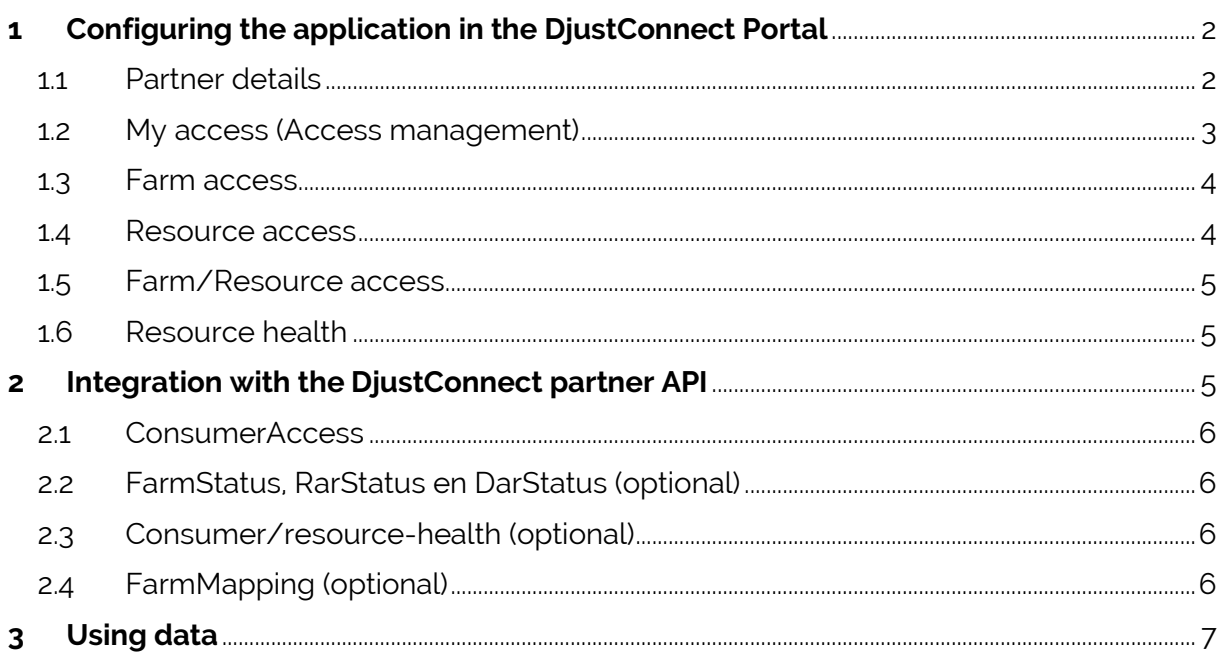

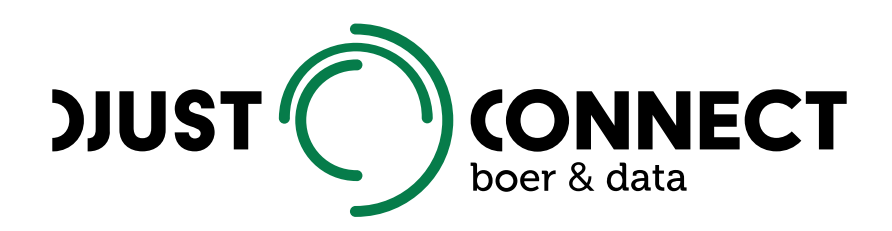

## <span id="page-1-0"></span>**1 Configuring the application in the DjustConnect Portal**

### <span id="page-1-1"></span>1.1 Partner details

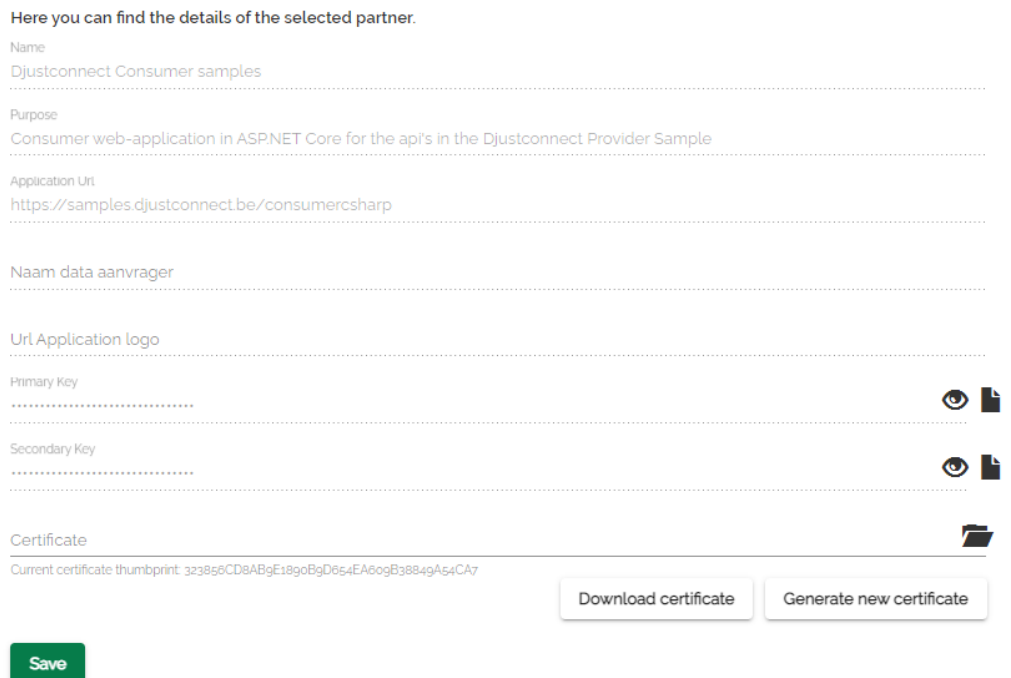

Information to be provided for the *Partner details* tab, this information is configured by a DjustConnect administrator:

- Application name
- Purpose of the application
- Application URL: an url to the application (optional), this is used to redirect to your application from the data request overview of the farm

Information to fill in yourself for the *Partner detail* tab:

- Certificate: Public key of the SSL certificate (.cer file) that will be used to call APIs. This certificate can also be generated and subsequently downloaded.

On the *Partner details* tab, you will also find the *primary subscription key* that must be provided with each API call as an HTTP header with key: *DjustConnect-Subscription-Key*.

### <span id="page-2-0"></span>1.2 My access (Access management)

Below you can configure the resource and farm access you require.

#### **Add Access Request**

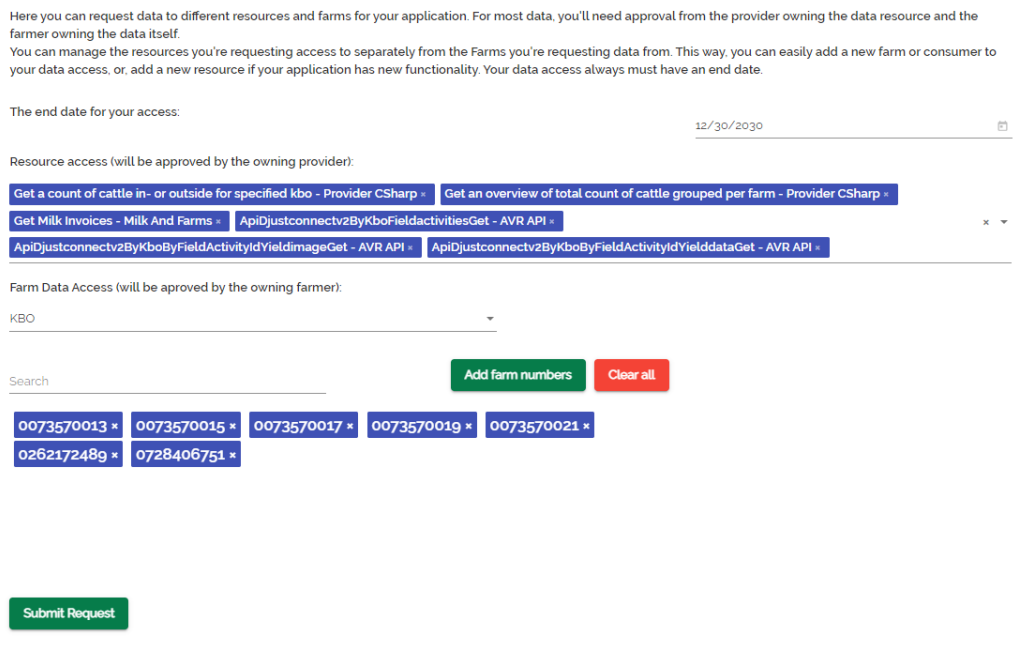

In the *My access* tab, the access request can be configured. It consists of:

- End date (optional): applicable when the application itself has an end date;
- Access to data sources: choose here which APIs you wish to use;
- Farm data access: choose here which type of identification number (CBE number (*KBO*), production unit number (*PE nummer*), herd number (*Beslagnummer*), …) you wish to use. In the test phase you can manually enter some ID numbershere, but in production we recommend using the Partner API provided for this purpose: *ConsumerAcces*.

### <span id="page-3-0"></span>1.3 Farm access

Below are the statuses of all the farms for which you have created access requests.

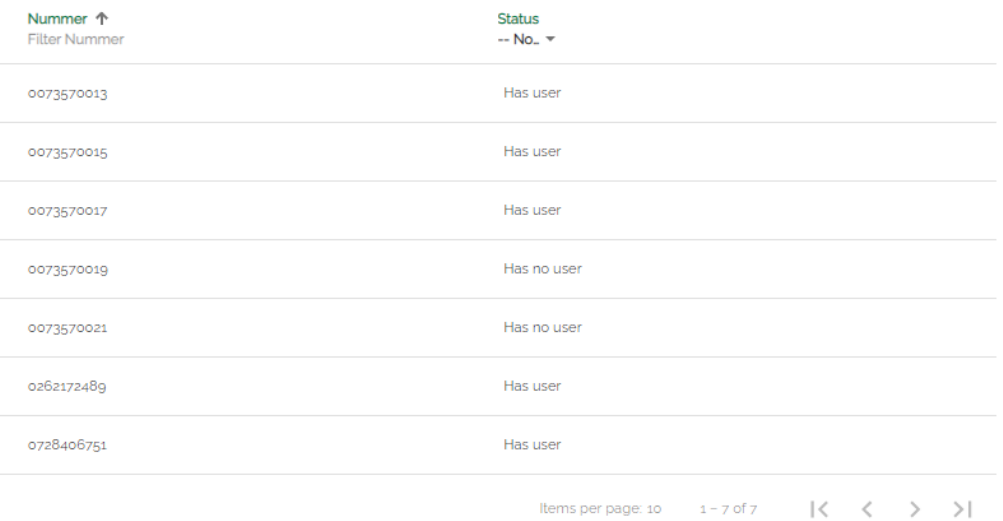

In the *Farm access* tab, the status of the farms for which access requests have been sent can be consulted. This gives an indication for which farms a user is already registered.

### <span id="page-3-1"></span>1.4 Resource access

Below are all the statuses of all your resource access requests.

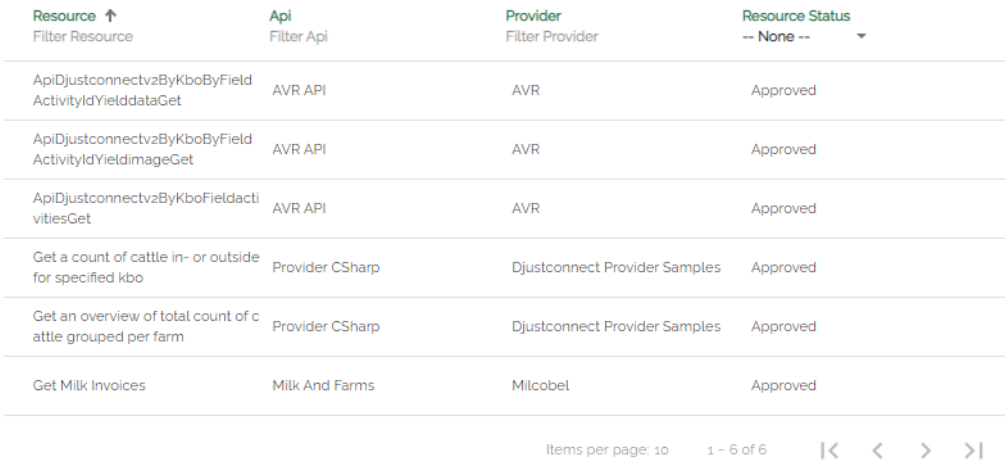

In the *Resource access* tab, you can check whether permission has been obtained from the various data suppliers for all requested API's.

### <span id="page-4-0"></span>1.5 Farm/Resource access

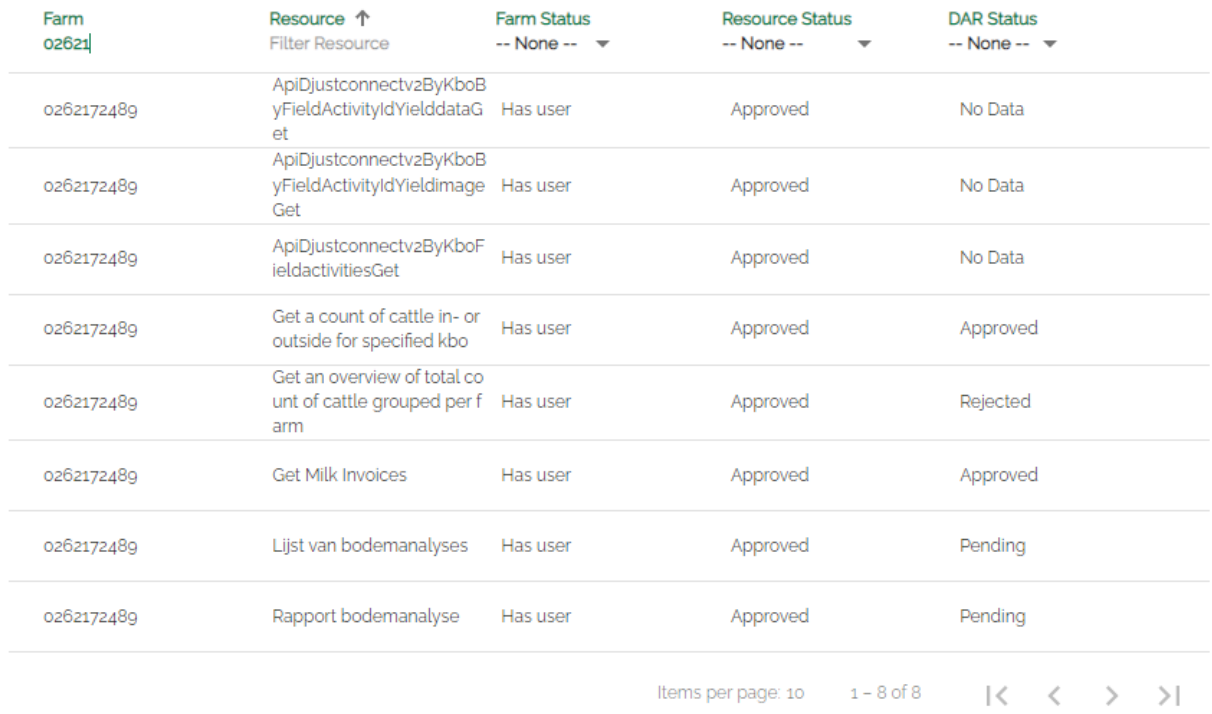

In the *Farm/Resource access* tab, you can check whether a farm has given consent to retrieve and use its data from a data source.

### <span id="page-4-1"></span>1.6 Resource health

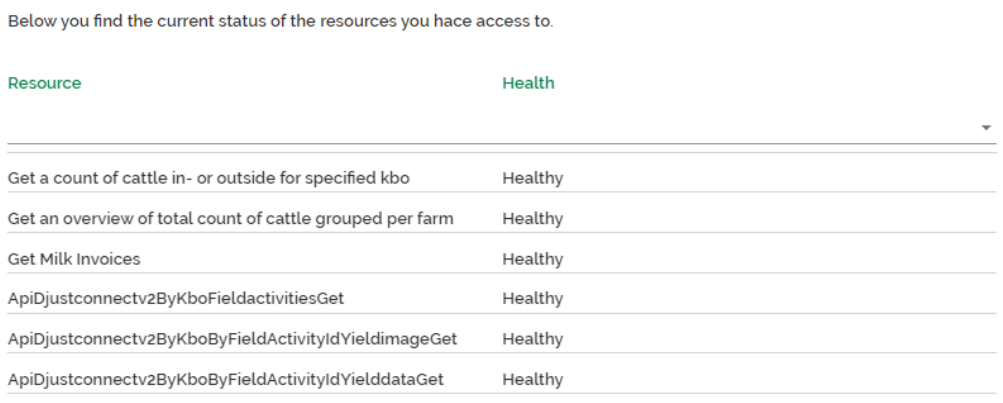

In the *Resource health* tab, you can check whether an API is reachable (healthy) or not (unhealthy).

### <span id="page-4-2"></span>**2 Integration with the DjustConnect partner API**

To facilitate integration with other systems, several API endpoints are provided in DjustConnect. The Swagger file of this REST API can be accessed at

### [https://partnerapi.djustconnect.be/index.html.](https://partnerapi.djustconnect.be/index.html)

### <span id="page-5-0"></span>2.1 ConsumerAccess

The configuration of the access request in the *My access* tab can also be done via the *ConsumerAccess* endpoint.

If you want to configure the farms you want to request access for, we recommend first making a GET request on the *ConsumerAccess* enpoint, then adjusting the *farmIds* property of the JSON object based on the list of farms connected to your application and returning the full object with a POST request on the same endpoint. Alternatively, numbers can be added with the *ConsumerAccess/AddFarmId* and removed with the *ConsumerAccess/RemoveFarmId* methods.

The full access request can also be created using the *Resource* and *FarmIdType* endpoints.

### <span id="page-5-1"></span>2.2 FarmStatus, RarStatus en DarStatus (optional)

The information available on the *My access*, *Farm access* and *Farm/Resource access* tabs can also be checked via the *FarmStatus*, *RarStatus* and *DarStatus* API endpoints if you wish. The *DarStatus*, for instance, can be practical to check if a farmer has given consent and if not, to provide them with information on how to do so in your application.

### <span id="page-5-2"></span>2.3 Consumer/resource-health (optional)

Information from the *Resource health* tab can also be checked via the *Consumer/resourcehealth* endpoint.

### <span id="page-5-3"></span>2.4 FarmMapping (optional)

If one of the APIs you wish to use uses a farm identifier that is unknown in your own system, the translation for this can be requested via the *FarmMapping* endpoint. For example, a CBE number can be translated into a PE or herd number. Note that in some cases multiple values are returned.

## <span id="page-6-0"></span>**3 Using data**

Once the application and access request have been configured and approved in DjustConnect, the actual data can be retrieved from the data provider.

All technical information on the various APIs of the data provider can be found at [https://developer.djustconnect.be/.](https://developer.djustconnect.be/) 

For example, looking at the API endpoint **[SmartSoil](https://developer.djustconnect.be/api-details#api=abc9f0eb-cb4a-4980-91ad-f54bbc66915f&operation=get-samples-kbo_number-kbo_number) samples**, we see the following information:

- Url: https://apim.djustconnect.be/smartsoilsamples/samples?kbo\_number={kbo\_number}[&epsg\_code][&wkt][&interval\_start][ &interval\_end]
- Parameter:
	- o *kbo\_number* of type string
	- o *epsg\_code* of type number
	- o *wkt* of type string
	- o *interval\_start* of type string (yyyy-mm-dd)
	- o *interval\_end* of type string (yyyy-mm-dd)
- Response:
	- o Samples object consisting of an array of SoilSample

To use this API, we need to make a HTTP GET request to this url with a CBE number by using the SSL certificate and an additional HTTP header with *DjustConnect-Subscription-Key* as the key and the Primary key as the value. If permission is granted, this API will then return a JSON object consisting of a Sample object with an array of SoilSample.

### 3.1 Creating a self-signed certificate

Steps for creating a self-signed certificate in a Windows environment where the data consumer is a web application running under IIS on the domain my.application.be:

1) In an admin powershell on the server:

\$cert = New-SelfSignedCertificate -certstorelocation cert:\localmachine\my dnsname my.application.be

- 2) In the Windows certificate store:
	- a. Export the certificate in the Windows certificate store once with the private key (pfx) and once without the private key (cer)
	- b. Right click the certificate -> Tasks -> Manage Private Keys -> Grant rights to the name of the IIS application pool user e.g. "IIS AppPool\my.application.be"
	- c. Copy the certificate to the "Trusted Root Certification Authorities"
- 3) Upload the exported cer file in portal.djustconnect.be in the *Partner details* tab
- 4) To use the same certificate during e.g. development, you can import the certificate into the "Local machine certificate store"

### 3.2 Fetching data

Example C# code to initialise an HttpClient object with the client SSL certificate and the *DjustConnect-Subscription-Key* header:

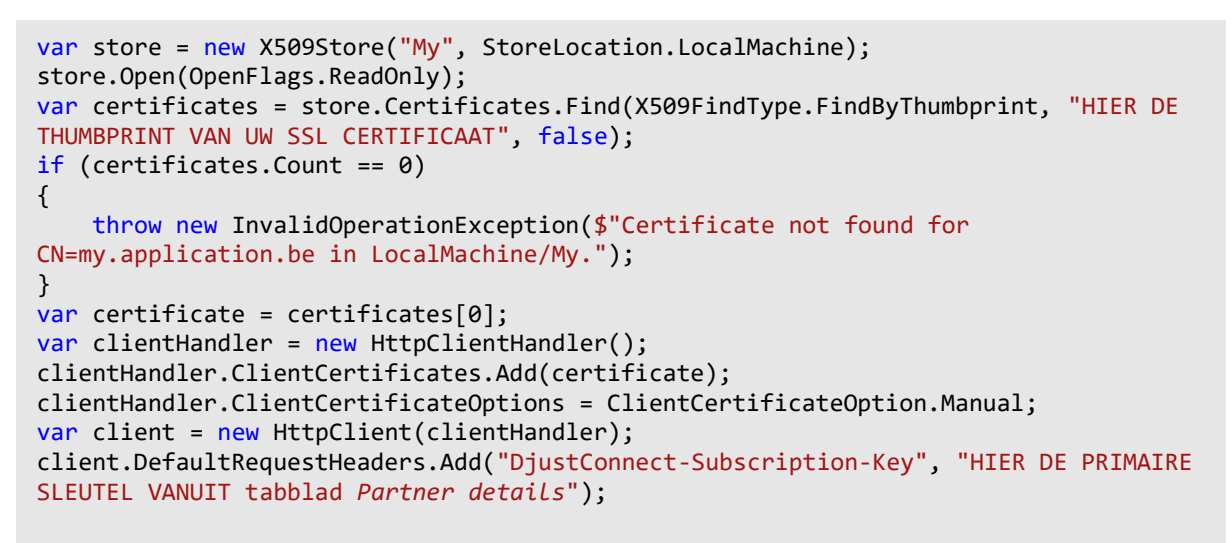

Once configured, the client object can be used to call the API endpoint. The code for this can be written manually or generated based on the specifications available for download at [https://developer.djustconnect.be.](https://developer.djustconnect.be/)

#### **SmartSoil Samples**

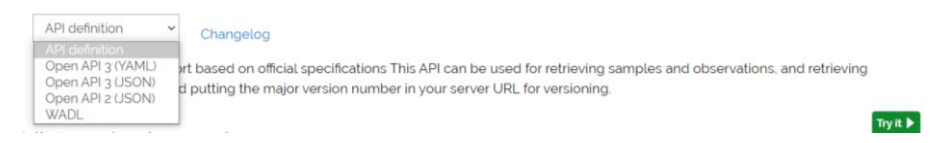

More information on generating client code can be found here:

- <https://swagger.io/tools/swagger-codegen/>
- [https://stackoverflow.com/questions/54094688/generate-net-client-from](https://stackoverflow.com/questions/54094688/generate-net-client-from-swagger)**[swagger](https://stackoverflow.com/questions/54094688/generate-net-client-from-swagger)**
- [https://medium.com/@unchase/how-to-generate-c-or-typescript-client-code](https://medium.com/@unchase/how-to-generate-c-or-typescript-client-code-for-openapi-swagger-specification-d882d59e3b77)[for-openapi-swagger-specification-d882d59e3b77](https://medium.com/@unchase/how-to-generate-c-or-typescript-client-code-for-openapi-swagger-specification-d882d59e3b77)